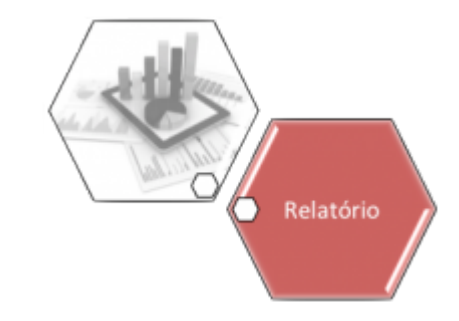

## **R0892 - Relatório Resumo Distrito Operacional**

O objetivo desta funcionalidade é gerar o relatório gerar o relatório de resumo por distrito operacional. A funcionalidade pode ser acessada através do caminho: [GSAN](https://www.gsan.com.br/doku.php?id=ajuda:pagina_inicial) > [Relatório](https://www.gsan.com.br/doku.php?id=ajuda:relatorio) > [Gerencial](https://www.gsan.com.br/doku.php?id=ajuda:gerencial) > **R0892 - Relatório Resumo Distrito Operacional**.

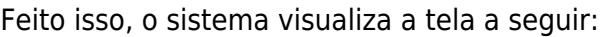

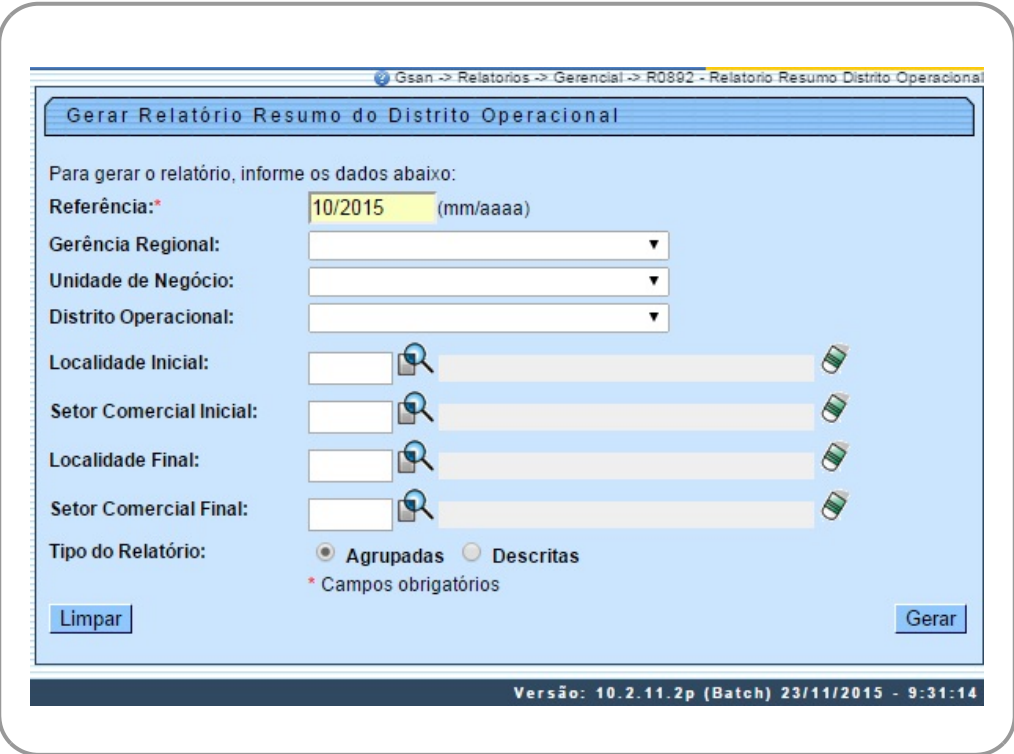

Depois de preencher os campos corretamente (para orientações sobre o preenchimento dos campos clique **[aqui](#page-1-0))**, com atenção especial para o campo obrigatório **Referência**, o sistema verifica algumas consistências:

- 1. Verificar existência de dados:
	- 1. Caso não exista a tabela na base de dados, é exibida a mensagem **Tabela inexistente** e a operação é cancelada.
	- 2. Caso a tabela esteja sem dados, é exibida a mensagem **Tabela sem dados para seleção** e a operação é cancelada.
- 2. Nenhum registro encontrado:
- 1. Caso a busca não retorne nenhum registro, o sistema exibe a mensagem **A pesquisa não retornou nenhum resultado**.
- 3. Verificar existência da localidade:
	- 1. Caso o código da localidade informada não exista no sistema com indicador de uso igual a "ativo", é exibida a mensagem **Localidade inexistente**.
	- 2. Caso o código da localidade informada não pertença à unidade de negócio selecionada, é exibida a mensagem **Localidade não pertence à unidade de negócio selecionada**.
	- 3. Caso o código da localidade informada não pertença à gerência regional selecionada, é exibida a mensagem **Localidade não pertence à gerência regional selecionada**.
- 4. Verificar existência do setor comercial:
	- 1. Caso o código do setor comercial informado não exista no sistema com indicador de uso igual a "ativo", é exibida a mensagem **Setor Comercial inexistente**.
	- 2. Caso o código do setor comercial informado não pertença à localidade informada, é exibida a mensagem **Setor Comercial não pertence à localidade informada**.
		- 1. Verificar atributos inicial e final:
			- 1. Caso seja informado o atributo inicial e não seja informado o atributo final, é exibida a mensagem **Informe final**.
			- 2. Caso seja informado o atributo final e não seja informado o atributo inicial, é exibida a mensagem **Informe inicial**.
			- 3. Caso o conteúdo do atributo final seja menor (inferior, anterior) ao conteúdo do atributo inicial, é exibida a mensagem **Final é menor que o Inicial**.
		- 2. Totalizadores:
			- 1. Caso o indicador de tipo de relatório = agrupadas, é gerado o relatório descrito abaixo:
				- 1. Total Geral (Somatório de todos os distritos operacional para cada campo apresentado no relatório).
			- 2. Caso o indicador de tipo de relatório = descritas, é gerado o relatório descrito abaixo:
				- 1. Quando ocorrer a quebra/passagem das informações impressas de um Distrito Operacional para um outro Distrito, a aplicação apresenta um resumo das informações impressas para o distrito, de todos os campos do relatório.
				- 2. Quando ocorrer a quebra/passagem das informações impressas de uma Gerência Regional para outra Gerência, a aplicação apresenta um resumo das informações impressas para a gerência, de todos os campos do relatório.
				- 3. Total Geral (Somatório de todos os dados dos distritos, unidades e gerências para cada campo apresentado no relatório).

Após essas validações, clique no botão Gerar . Em seguida, o sistema gera o relatório conforme os parâmetros informados.

## <span id="page-1-0"></span>**Preenchimento dos Campos**

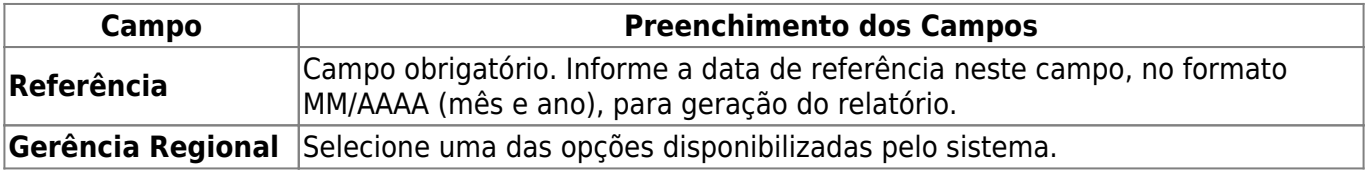

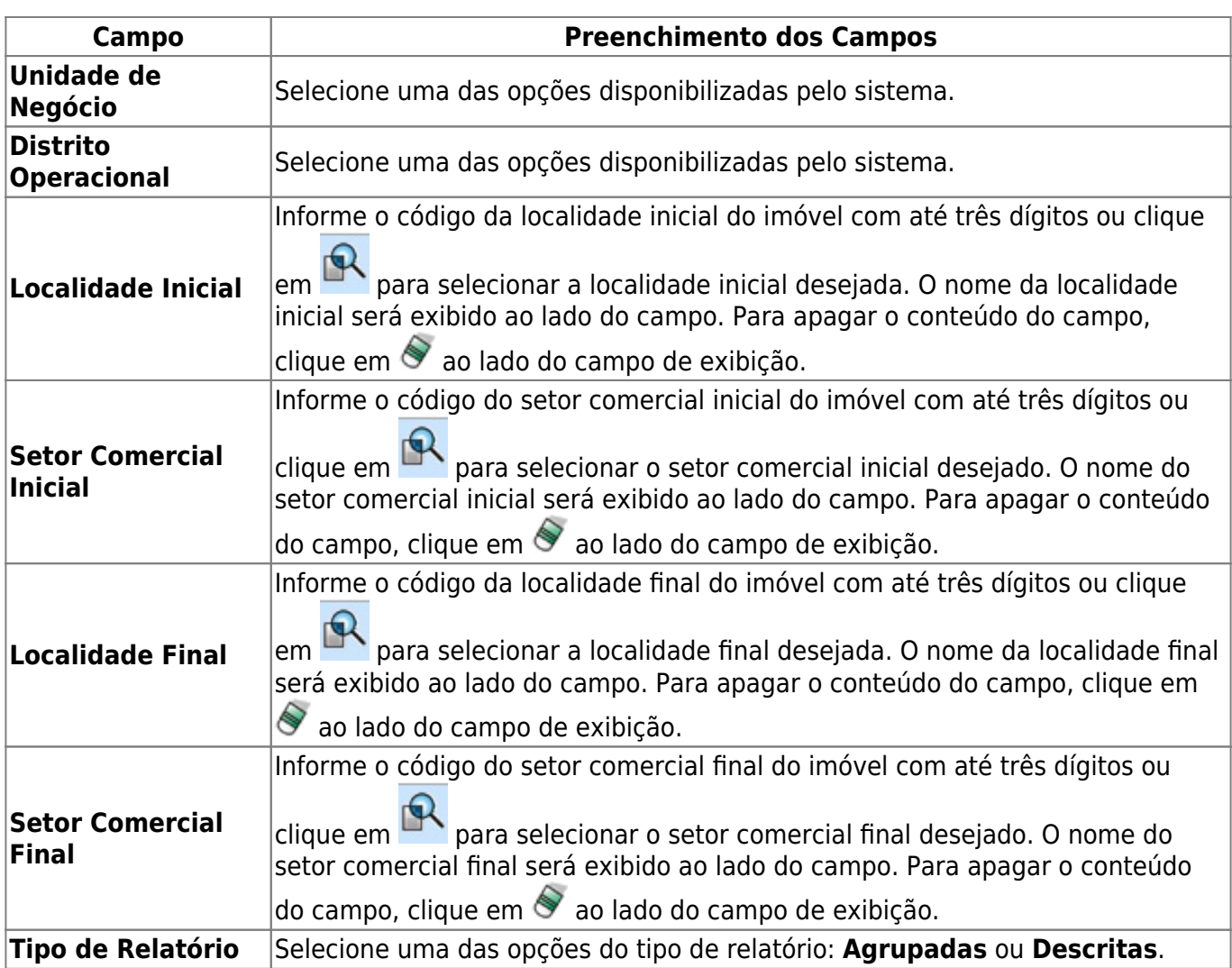

## **Funcionalidade dos Botões**

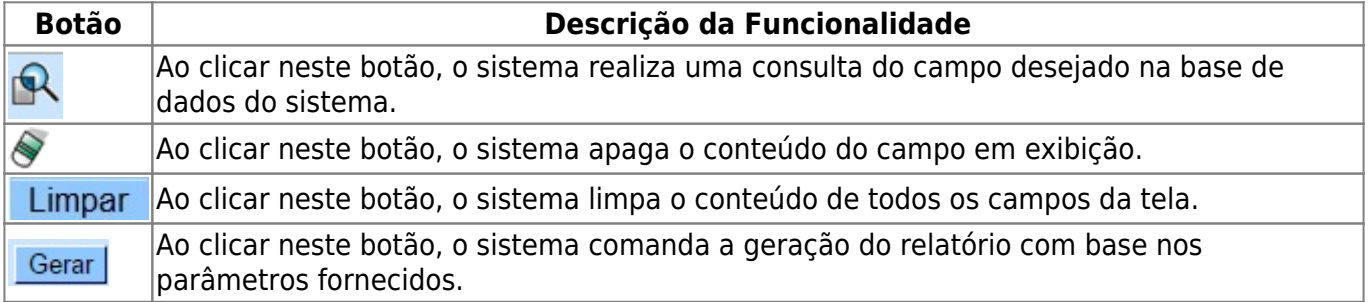

Clique [aqui](https://www.gsan.com.br/doku.php?id=ajuda) para retornar ao Menu Principal do GSAN

From:

<https://www.gsan.com.br/>- **Base de Conhecimento de Gestão Comercial de Saneamento**

Permanent link:

 $\pmb{\times}$ **[https://www.gsan.com.br/doku.php?id=ajuda:relatorios:r0892\\_relatorio\\_resumo\\_distrito\\_operacional&rev=1504141869](https://www.gsan.com.br/doku.php?id=ajuda:relatorios:r0892_relatorio_resumo_distrito_operacional&rev=1504141869)**

Last update: **20/06/2018 18:42**